# **cMT-SVR series**

Installation Instruction

Place the unit on a stable surface during installation. Dropping it or letting it fall may

#### **Installation and Startup Guide 1**

This document covers the installation of cMT-SVR Series, for the detailed specifications and operation, please refer to Brochure and EasyBuilder Pro User Manual.

#### **Install Environment:**

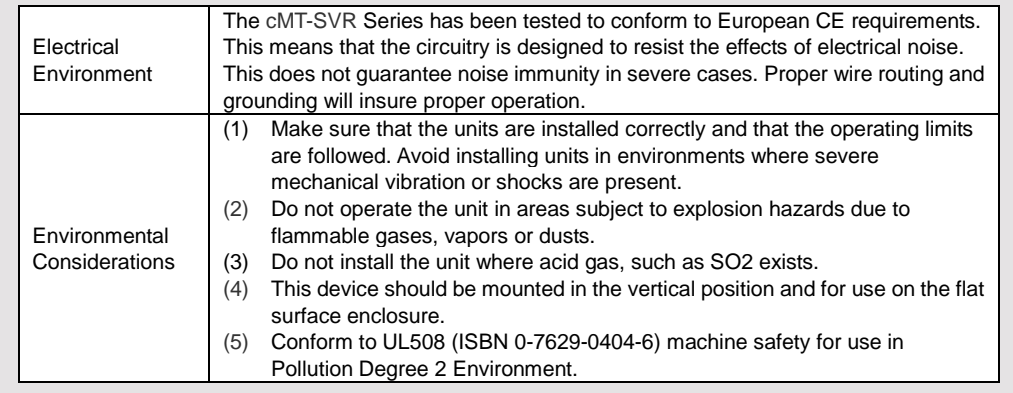

#### **Unpacking the Unit 2**

### **NOTE:**

Unpack and check the delivery. If damage is found, notify the supplier.

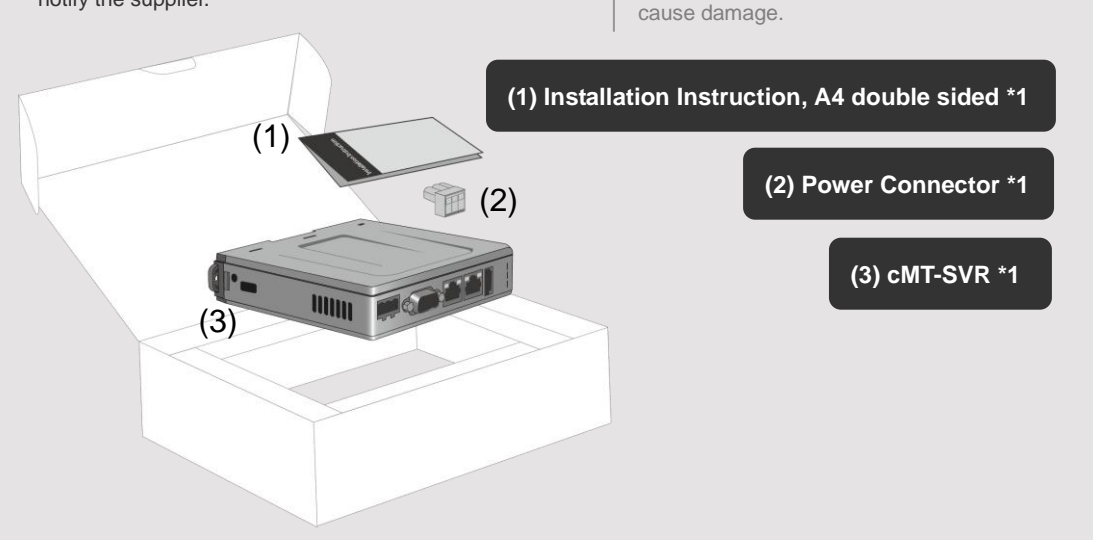

## **Installation Instructions 3**

## Rail mounting: DIN rail 35mm

Panel mounting: Use two M4 or #8 panhead screws, mounting hole size is 4.6mm

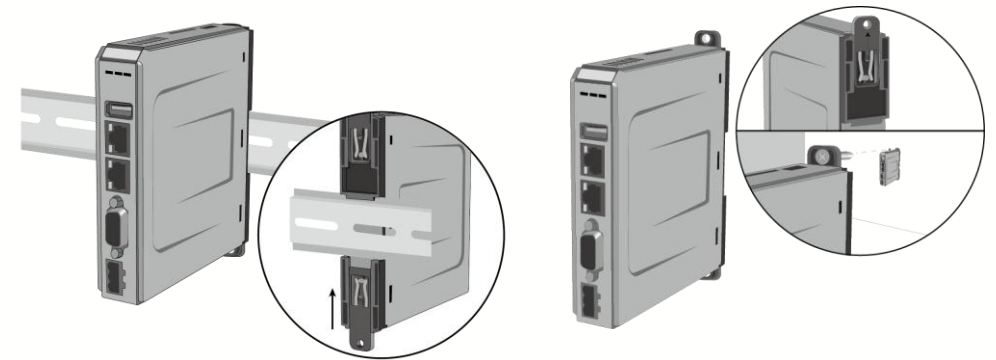

## **Power Connections 4**

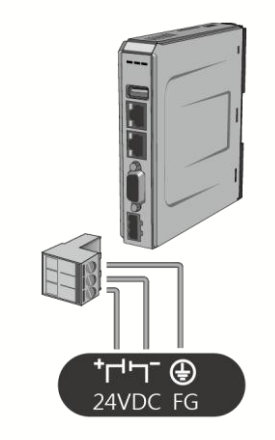

### **NOTE:**

Connect positive DC line to the '+' terminal and the DC ground to the '-' terminal.

To make a connection, strip about 3/8" of insulation off the end of the wire, turn the connector screw counterclockwise until the gap is wide open, insert the wire all the way in, and turn the screw clockwise until it's tight.

## **System Settings 5**

Connect cMT-SVR with a router via RJ-45 Ethernet cable. Launch Cloud EB Pro on PC or iPad, find the cMT-SVR and use the default password "111111" to log in and configure.

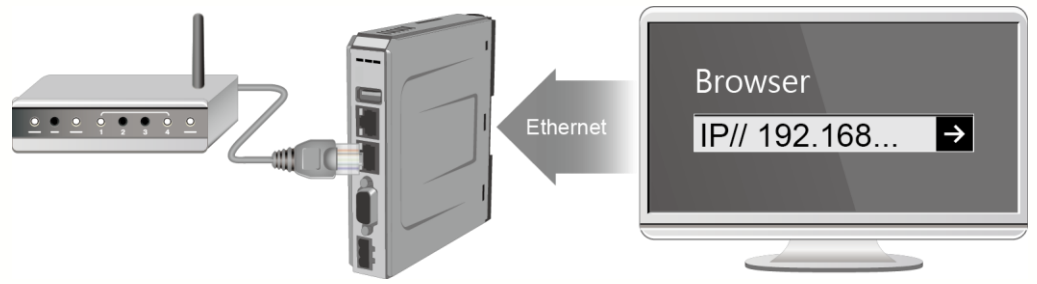

Click the System Settings button and configure cMT-SVR.

The interface can be used to download or upload project files.

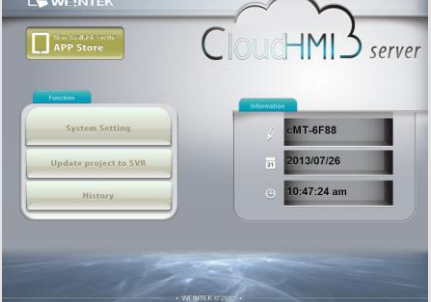

## **EasyBuilder Pro Software Settings 6**

Launch EasyBuilder Pro software, select your project file, press F7 shortcut key to open the download dialog box:

Select Ethernet > IP tab > Enter your cMT-SVR IP > Click Download to download this project file to cMT-SVR.

( Please refer to EasyBuilder Pro User Manual for software operation details )

#### **Communication Connections 7**

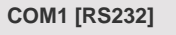

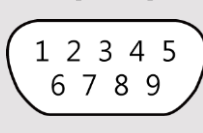

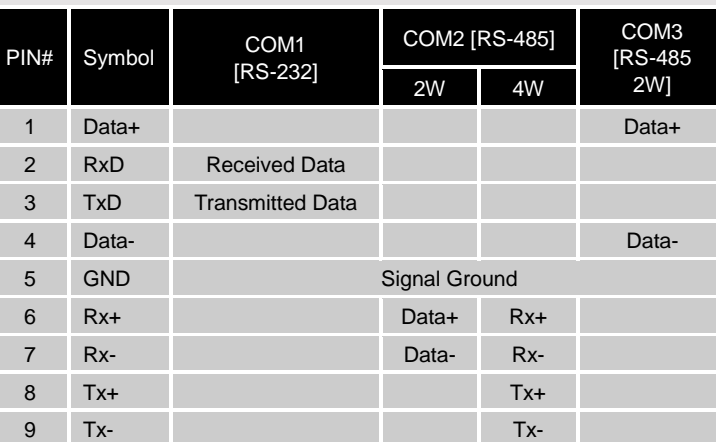

cally using current settings to

Download

## **DIP SW Settings 8**

When SW1 is turned ON and power the unit again, the IP setting is restored to default: Ethernet 1: DHCP

Ethernet 2: 192.168.100.1

When restore factory default, the projects and data stored in the unit are all cleared.

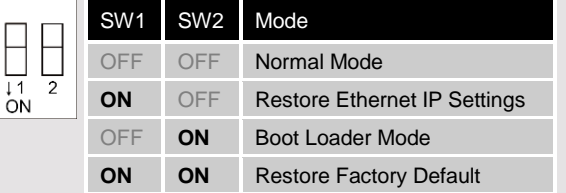

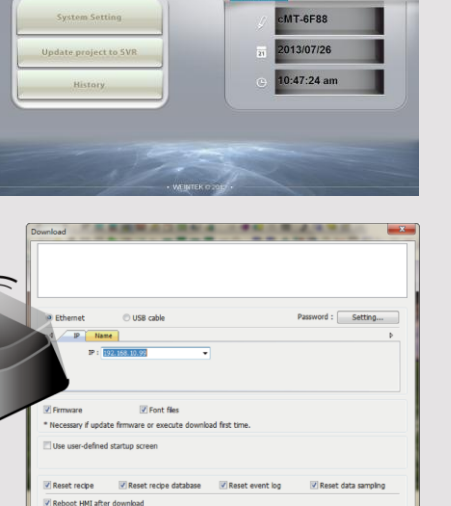

Ext

**CAUTION**

**NOTE:** Make sure that all local and national electrical standards are met when installing the unit. Contact your local authorities to determine which codes apply.

Power

The unit can be powered by DC power only, voltage range: 24±20% Volts DC, compatible with most controller DC systems. The power conditioning circuitry inside the unit is accomplished by a switching power supply. The peak starting current can be as high as 500mA.

High Voltage DC voltage sources should provide proper isolation from main AC power and similar hazards.

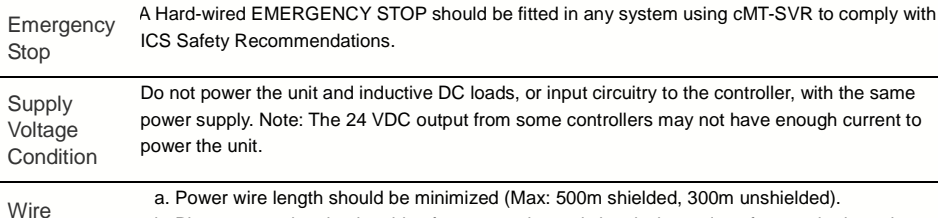

Do not power the unit and inductive DC loads, or input circuitry to the controller, with the same power supply. Note: The 24 VDC output from some controllers may not have enough current to

a. Power wire length should be minimized (Max: 500m shielded, 300m unshielded).

b. Please use twisted pair cables for power wire and signal wire and conform to the impedance matching.

c. If wiring is to be exposed to lightning or surges, use appropriate surge suppression devices.

d. Keep AC, high energy, and rapidly switching DC power wiring separated from signal wires.

e. Add a resistor and capacitor in the parallel connection between the ungrounded DC power supply and the frame ground. This provides a path for static and high frequency dissipation. Typical values to use are 1M Ohm and 4700pF.

## **DANGER**

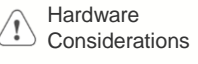

Routing

The system designer should be aware that devices in Controller systems could fail and thereby create an unsafe condition. Furthermore, electrical interference in an operator interface can lead to equipment start-up, which could result in property damage and/or physical injury to the operator. If you use any programmable control systems that require an operator, be aware that this potential safety hazard exists and take appropriate precautions. Although the specific design steps depend on your particular application, the following precautions generally apply to installation of solid-state programmable control devices, and conform to the guidelines for installation of Controllers recommended in NEMA ICS 3-304 Control Standards.

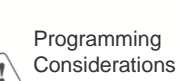

To conform with ICS Safety Recommendations, checks should be placed in the controller to ensure that all writable registers that control critical parts of plant or machinery have limit checks built into the program, with an out-of-limit safe shut down procedure to ensure safety of personnel.

GMECSVR00\_cMT\_SVR\_Installation\_130722

## **Limited Warranty**

This product is limited warranted against defects in design and manufacture. The proven defective product will either be repaired or replaced, at Weintek's discretion. This warranty shall not cover any product which is

(a) Out of warranty period which is 12 months from the manufacturing month of the HMI products.

(b) Damage caused by Force Majeure, accident, negligence, improper installation or misuse.

(c) Product has been repaired or taken apart by unauthorized technicians.

(d) Products whose identification markings have been removed or damaged.